# Windows 2000 Systems Administration Bob Combs bcombs@pcsiusa.com

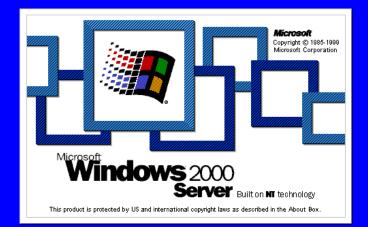

What we'll discuss • Windows 2000 Features

- Installation, DNS, Active Dir.
- Remote Access, DHCP, WINS
- File Quotas, DFS, EFS
- OUs, Groups, Policies

• COM+

#### Versions of Windows 2000

- Professional (workstation)
- Server (standard server)
- Advanced Server (clusters)
- Datacenter (hi-scale, future)

## Windows 2000 Professional Desktop version - Single Processor – Plug & Play, Mobile User Support – NTFS, FAT32 – Disk Defrag., Backup Utility – Kerberos 5 – EFS, IPSec

### Windows 2000 Server Practical baseline edition -Supports 2-way SMP -Active Directory Services -Group Policies -Admin via MMC & WMI -DFS, Disk Quotas

Windows 2000 **Advanced Server**  High Availability Version -Supports 4-way SMP -Memory Support >4GB (64GB) -Clustering -Network Load Balancing -Component Load Balancing

Windows 2000 Datacenter Server High End Version -Support 16-way SMP (32 via OEM) -64GB Memory Support

## Installation

H/W Requirements

Pentium 166 MHz or better
64 MB (128 MB recommended)
1 GB Disk minimum

#### **Installation** Preparation

Check Hardware Compatibility List (hcl.txt)
NTFS vs. FAT32 vs. FAT

### Installation Processes

- Load Setup into memory
- Start text-based setup
- Create/Format Win2k partition
- Copy files to disk
- Restart computer
- Start Setup Wizard

## Installing Over Network

- Copy \i386 to a shared folder
- Client
  - Boot network client
  - Connect to shared folder
  - Run Winnt.exe
  - Boot from Setup boot diskettes
  - Install Windows 2000

### **Automating Installation**

- Use Setup Manager to create Unattended.txt answer file
- Disk Image & Sysprep.exe

## Administrative Tools

|                       |           |                      |   |   |                          |   | ØB           | Active Directory Domains and Trusts  |
|-----------------------|-----------|----------------------|---|---|--------------------------|---|--------------|--------------------------------------|
|                       |           |                      |   |   |                          |   | 53           | Active Directory Sites and Services  |
|                       |           |                      |   |   |                          |   | Ø            | Active Directory Users and Computers |
|                       |           |                      |   |   |                          |   | 6            | Component Services                   |
|                       |           |                      |   |   |                          |   | 9            | Computer Management                  |
|                       |           |                      |   |   |                          |   | Ŧ            | Configure Your Server                |
|                       |           |                      |   |   |                          |   | 7            | Data Sources (ODBC)                  |
|                       |           |                      |   |   |                          |   | Ŀ            | Distributed File System              |
|                       |           |                      |   |   |                          |   | <u>, p</u>   | DNS                                  |
|                       |           |                      |   |   |                          |   | ø            | Domain Controller Security Policy    |
|                       | 9 <b></b> |                      |   |   |                          |   | 9            | Domain Security Policy               |
|                       |           | Windows Update       |   |   |                          |   | 9            | Event Viewer                         |
|                       |           | New Office Document  |   |   |                          |   | T            | Internet Services Manager            |
|                       |           | New Office Document  |   |   |                          |   |              | Licensing                            |
|                       |           | Open Office Document |   |   |                          |   | ø            | Local Security Policy                |
| Ļ                     |           |                      | - | ~ |                          |   | 1            | Network Monitor                      |
| 8                     | 22.0      | Programs             | × |   | Accessories              |   | ø            | Performance                          |
| Į į                   |           |                      |   |   | Adobe Acrobat 4.0        | × |              | Routing and Remote Access            |
| 1 X                   |           | Documents            | 1 |   | Microsoft SQL Server 7.0 | • | ٦            | Server Extensions Administrator      |
| Įğ                    | <b>S</b>  | Settings             | • |   | Administrative Tools     |   | 9 <b>6</b> 9 | Services                             |
| 2                     |           |                      |   |   | ×                        |   |              |                                      |
| ¥                     | 2         | Search               | × |   |                          |   |              |                                      |
| g                     | 2         | Help                 |   |   |                          |   |              |                                      |
| s2(                   |           |                      |   |   |                          |   |              |                                      |
| 8                     | <u>7</u>  | Run                  |   |   |                          |   |              |                                      |
| Windows2000Advanced S | <b>I</b>  | Shut Down            |   |   |                          |   |              |                                      |
|                       | Start     | 🖸 🏉 🗊 🛛              |   |   |                          |   |              |                                      |

# DNS

Dynamic DNS (DDNS)
Wizard aids creating zone
Create in Active Directory or as Zone files (legacy)

# DDNS

- Forward Lookups
- Reverse Lookups
- Caching, Iterative, Recursive
- Zone Transfers
  - Full
  - Incremental

# **DDNS** Admin

| ្ឋ៌ DNS                                  |                           |             |                   |  |  |
|------------------------------------------|---------------------------|-------------|-------------------|--|--|
| Console Window Help                      |                           |             |                   |  |  |
| Action View $4 \Rightarrow 12$ 🖬 🗙 😭 🔂 🔀 |                           |             |                   |  |  |
| Tree                                     | Name                      | Туре        | Data 🔺            |  |  |
| 🚊 DNS                                    | 🗒 (same as parent folder) | Name Server | gsis00337b.gsiste |  |  |
| GSISDC01                                 | 🗒 (same as parent folder) | Name Server | gsis00314.gsistes |  |  |
| 🛱 🛄 Forward Lookup Zones                 | 🗒 (same as parent folder) | Name Server | gsis00329.gsistes |  |  |
| 🗄 👘 🔂 gsistest.nfl.net                   | 🗒 (same as parent folder) | Name Server | gsis00342.gsistes |  |  |
| 🗄 💼 Reverse Lookup Zones                 | (same as parent folder)   | Host        | 209.201.63.133    |  |  |
|                                          | (same as parent folder)   | Host        | 172.16.2.10       |  |  |
|                                          | (same as parent folder)   | Host        | 209.201.63.144    |  |  |
|                                          | (same as parent folder)   | Host        | 209.201.63.242    |  |  |
|                                          | (same as parent folder)   | Host        | 172.16.2.13       |  |  |
|                                          | (same as parent folder)   | Host        | 172.16.2.12       |  |  |
|                                          | (same as parent folder)   | Host        | 209.201.63.230    |  |  |
|                                          | (same as parent folder)   | Host        | 209.201.63.227    |  |  |
|                                          | (same as parent folder)   | Host        | 209.201.63.229    |  |  |
|                                          | (same as parent folder)   | Host        | 172.16.2.11       |  |  |
|                                          | E GSI500312               | Host        | 209.201.63.227 —  |  |  |
|                                          | GSIS00314                 | Host        | 172.16.2.13       |  |  |
|                                          | E G5I500320               | Host        | 172.16.2.10       |  |  |
|                                          | E GSI500328               | Host        | 209.201.63.144 🚽  |  |  |
|                                          |                           |             |                   |  |  |
|                                          |                           |             |                   |  |  |

# **Active Directory**

- Replaces registry-based security account manager (SAM)
- 100% backwards-compatible
- Adds many new features
  - X.500 and DNS naming
  - Domain hierarchy
  - Extensible schema
  - LDAP access

## Run "dcpromo" to create an Active Directory

#### Active Directory Installation Wizard

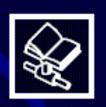

#### Welcome to the Active Directory Installation Wizard

This wizard helps you install Active Directory services on this server, making the server a domain controller.

To continue, click Next.

< <u>B</u>ack

Next >

Cancel

X

# **AD** Computers

| 🐳 Active Directory Users and Computers               |                    |            |             |  |
|------------------------------------------------------|--------------------|------------|-------------|--|
| 🛛 🎻 Console Window Help                              |                    |            |             |  |
|                                                      | 🖫   🔮  ] 🦉 🖠       | 🖁 🐌 🖓 🍕 🕻  | 1           |  |
| Tree                                                 | Domain Controllers | 12 objects |             |  |
| Active Directory Users and Computers [GSISDC01.gsis] | Name 🛆             | Туре       | Description |  |
| 🖆 🞲 gsistest.nfl.net                                 | 🗏 GSIS00312        | Computer   |             |  |
| 🔁 🖷 🛅 Builtin                                        | 🗏 GSIS00316        | Computer   |             |  |
| 🗄 🧟 Clubs                                            | 🗏 GSIS00328        | Computer   |             |  |
|                                                      | 🗏 GSIS00329        | Computer   |             |  |
| Domain Controllers                                   | 🗏 GSIS00331        | Computer   |             |  |
| ForeignSecurityPrincipals                            | 🗏 GSIS00333A       | Computer   |             |  |
| users                                                | 🗏 GSIS00337B       | Computer   |             |  |
|                                                      | 📕 GSIS00340A       | Computer   |             |  |
|                                                      | 📕 GSIS00342        | Computer   |             |  |
|                                                      | 📕 GSISDC01         | Computer   |             |  |
|                                                      | SNFL5W2K           | Computer   |             |  |
|                                                      | Swaldo             | Computer   |             |  |
|                                                      |                    |            |             |  |
|                                                      |                    |            |             |  |
|                                                      | •                  |            |             |  |
|                                                      |                    |            |             |  |

# AD Users

| 🎻 Active Directory Users and Computers               |                   |                |                           |  |
|------------------------------------------------------|-------------------|----------------|---------------------------|--|
| Gonsole Window Help                                  |                   |                | _ 8 ×                     |  |
| ActionView] ← →   🔁 🔃 🗙 😭 🔂 🔂 🔯 😫 📄 🦉 🍕 🗑            |                   |                |                           |  |
| Tree                                                 | Users 48 objects  |                |                           |  |
| Active Directory Users and Computers [GSISDC01.gsis] | Name 🛆            | Туре           | Description               |  |
| 🚊 🗊 gsistest.nfl.net                                 | 🕵 Administrator   | User           | Built-in account for adn  |  |
| 🗄 🖷 Builtin                                          | 🕵 Cert Publishers | Security Group | Enterprise certification  |  |
| 🗄 🙆 Clubs                                            | 💯 DnsAdmins       | Security Group | DNS Administrators Gro    |  |
|                                                      | 🕵 DnsUpdatePr     | Security Group | DNS clients who are pe    |  |
| 🛛 🧭 Domain Controllers                               | 💯 Domain Admins   | Security Group | Designated administrat    |  |
| ForeignSecurityPrincipals                            | 💯 Domain Comp     | Security Group | All workstations and se   |  |
| Users                                                | 💯 Domain Contr    | Security Group | All domain controllers ir |  |
|                                                      | 💯 Domain Guests   | Security Group | All domain guests         |  |
|                                                      | 🕵 Domain Users    | Security Group | All domain users          |  |
|                                                      | 🕵 Enterprise Ad   | Security Group | Designated administrat    |  |
|                                                      | 🕵 Group Policy    | Security Group | Members in this group     |  |
|                                                      | 🕵 GSIS00333A      | Security Group | GSIS00333A Admins - I     |  |
|                                                      | 🕵 GSIS00333A      | Security Group | GSIS00333A Authors -      |  |
|                                                      | 🕵 GSIS00333A      | Security Group | GSIS00333A Browsers 💌     |  |
|                                                      | •                 |                | ▶                         |  |
|                                                      |                   |                |                           |  |

# User Properties

| Administrator Properties                 |                                   |                                                                 |  |  |
|------------------------------------------|-----------------------------------|-----------------------------------------------------------------|--|--|
| Member Of Di<br>Sessions General Address | Account Profile Teleph            | e Environment  <br>nal Services Profile  <br>nones Organization |  |  |
| <u>F</u> irst name:                      |                                   | ials:                                                           |  |  |
| Last name:                               |                                   |                                                                 |  |  |
| Di <u>s</u> play name:                   |                                   |                                                                 |  |  |
| Description:                             | Built-in account for administerin | g the computer/doma                                             |  |  |
| Offi <u>c</u> e:                         |                                   |                                                                 |  |  |
| <u>T</u> elephone number:                |                                   | <u>O</u> ther                                                   |  |  |
| E- <u>m</u> ail:                         |                                   |                                                                 |  |  |
| Web page:                                |                                   | Othe <u>r</u>                                                   |  |  |
|                                          |                                   |                                                                 |  |  |
|                                          | OK Car                            | cel <u>Apply</u>                                                |  |  |

## **AD Domains**

- Tree hierarchy of domains
- Transitive trust among domains
- X.500 names are "attributed"
  - CN=Joe User, OU=Engineering, OU=NTDS, O=Microsoft, C=US
- Various DNS name formats
  - user@company.com
  - company.com/engineering/user

# Hierarchy Example Corp Sales Eng West East

## **AD Site Links**

Site is one or more subnets
Subnet can belong to only one site

 Site Link is a connection between two or more sites

# Site Link Config

- Site Links are configured
   Cost
  - -Replication interval
  - -Schedule

## **AD Sites and Services**

| 🞆 AD Sites and Services                                                 |                                                 |                     |       |
|-------------------------------------------------------------------------|-------------------------------------------------|---------------------|-------|
| ] 🚮 Console <u>W</u> indow <u>H</u> elp                                 |                                                 |                     | _ Ð × |
| $Action$ View $4 \Leftrightarrow \Rightarrow$ $1 \bigoplus 1 \bigstar$  | Ø 8                                             |                     |       |
| Tree                                                                    | Name                                            | From Server 🛆       |       |
| Active Directory Sites and Services [GSISDC01.ge                        | eautomatically generated>                       | GSIS00337B<br>WALDO |       |
| Sites Inter-Site Transports Test GSIS00314 GSIS00337B GSIS00337B TestDC | yy <automatically generated=""></automatically> | WALDO               |       |
|                                                                         | <b>▲</b>                                        |                     | Þ     |

## Active Directories

- 1<sup>st</sup> DC is default primary (FSMO)
- Other DCs do not contain Global Catalog
- Logon must access a GC – Administrator logon is exception

### Global Catalog • GC Servers improve network performance -Contain partial list of all AD objects -Allow logon to stay within site -Provide redundant logon servers -Contain Univeral Groups

# **Global** Catalog

| NTDS Settings Properties |
|--------------------------|
| General Object Security  |
| NTDS Settings            |
| Description:             |
| Query Policy:            |
| Global Catalog           |
| OK Cancel Apply          |

# User Groups

Types of Groups

Local Group
Global Group
Universal Group

Native mode vs. Mixed mode

#### Local groups can contain -

- User accounts (any domain)
- Other local groups
- Global groups (any domain)
- Universal groups
- Resources (from local domain)

#### Global groups can contain -

User accounts (local domain)
Other Global groups (local domain)

Resources (from any domain)

#### Universal groups can contain -

- User accounts (any domain)
  Global groups (any domain)
  Other Universal groups (any domain)
- Resources (from any)

# Group Tips

- Use Local groups to manage resources
- Use Global groups to manage user access
- Use Universal group to manage enterprise-wide policies

# Network/Dial-up

 Create Dial-up Connections using Settings -> Network and Dial-up Connections -> Make New Connection

#### **Remote Access Administration**

- Extensible Authentication Protocol
  - Token Cards
  - CHAP (MD5-CHAP)
  - Transport Level Security (TLS)
- RADIUS
- IPSec
- L2TP (Layer 2 Tunneling Protocol)
- BAP (Bandwith Allocation Protocol)

### DHCP

Loaded as additional service
DHCP integrated with DNS
GUI interface

## WINS

NetBIOS name server

No longer needed in Windows 2000
Support legacy Windows NT and 9x
Resolves NetBIOS names to IP

Increased Fault Tolerance

Up to 12 WINS servers

#### **Distributed File System**

#### • DFS

- -Stand-alone DFS stored on single machine
- Fault-tolerant DFS stored in AD for multiple machines

#### DFS

- <u>Dfs root</u> is a starting point of logical namespace
- <u>Dfs root share</u> is a junction point which maps to two or more alternate physical destinations

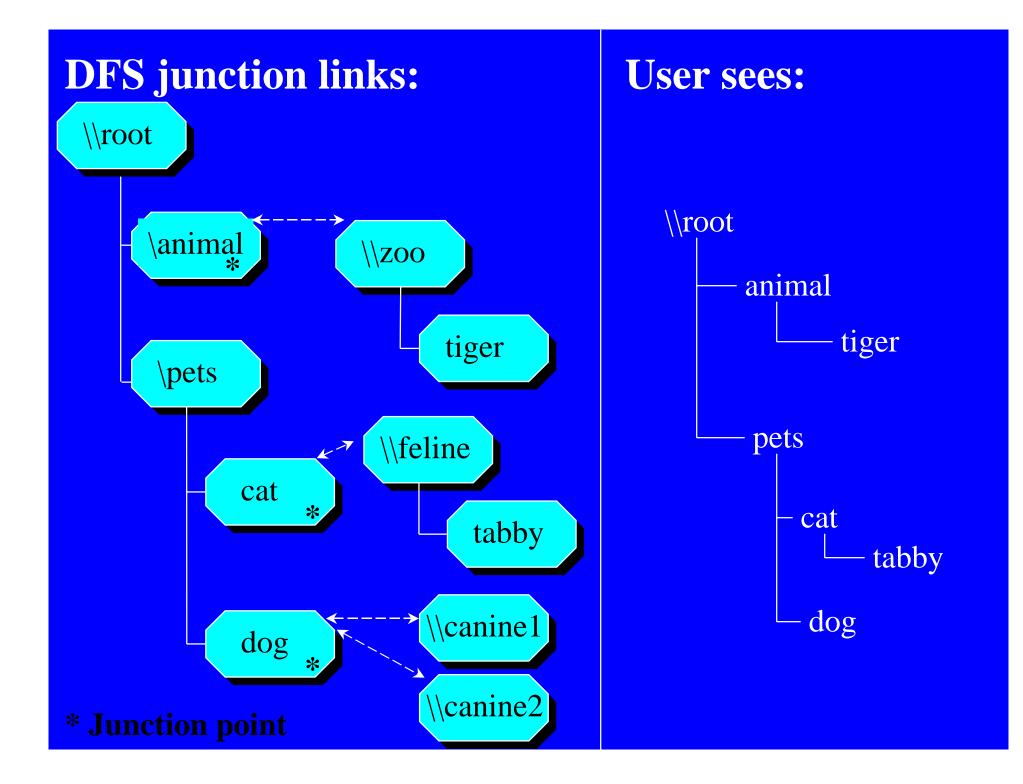

# Disk Quotas

- Set from Disk Management
- Usage based on ownership
- Quotas do not use compression in calculation
- Free space for applications base upon quota limit

#### **Encrypting File System** • EFS –Public key encryption based • Cipher command line utility - cipher [/e] [/s:folder] [filename] ... Recovery Agent -Third pty person who can open file

## Group Policies

- Windows 2000 encompasses both Users and Computers
- Can still differentiate either
- Use Organizational Units in hierarchical fashion w/policies

#### Organizational Units

• OUs

- created from AD Users and Computers

– Select tree node and right-click for New -> Organizational Unit

 Can apply Group Policies to OUs for finer control of users

# Organizational Units

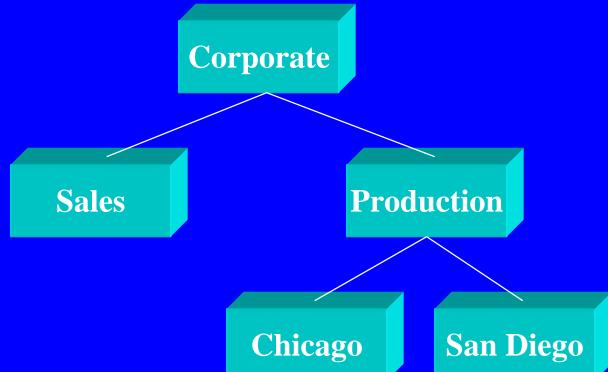

#### **OU=Corporate, OU=Production, OU=San Diego**

### **COM+ Services**

- Role-based security
- Threading models
- Transaction Service (replaces MTS)
- Component Load Balancing (CLB)
- Object Pooling
- Queued components (uses MSMQ)
- Just-In Time (JIT) activation
- Programmatic component administration

#### Windows 2000

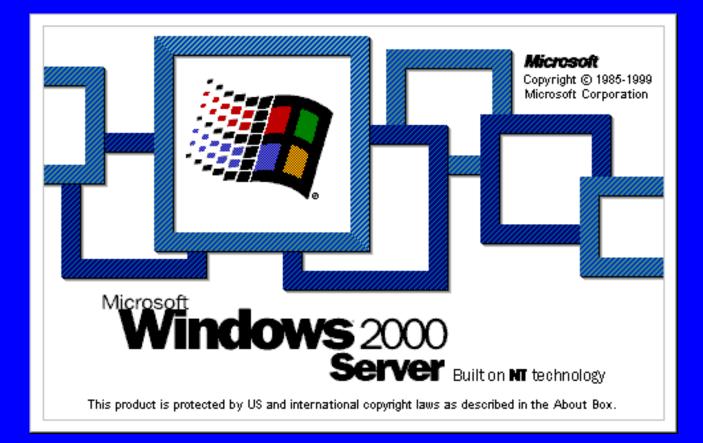